# INSTRUKCJA DEPONOWANIA DANYCH BADAWCZYCH W KOLEKCJI UKW W RepOD

**ANTIQUE DE L'AUTEURE** 

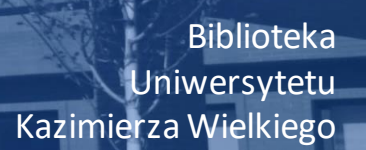

H

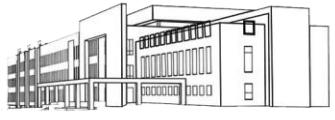

Sapere aude

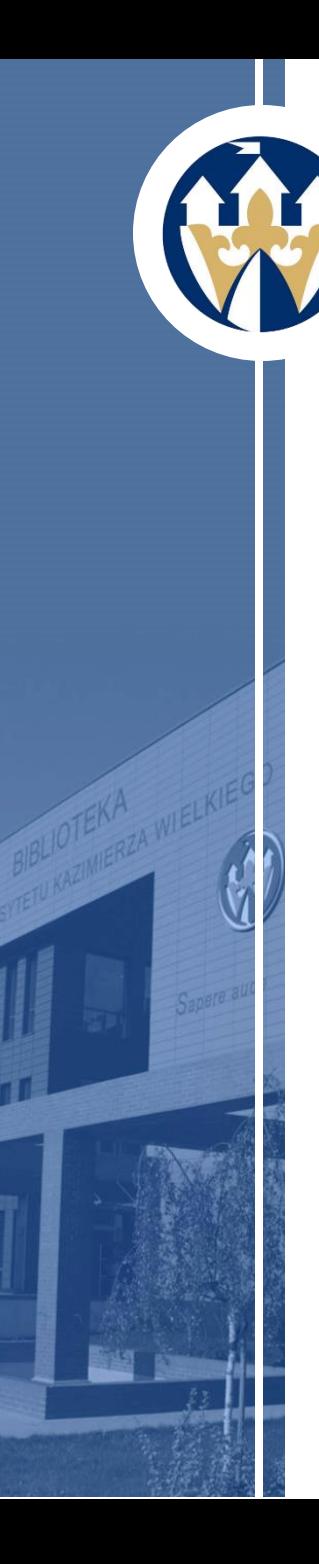

### **Krok 1.**

#### Załóż konto w repozytorium RepOD dostępnym pod adresem **<https://repod.icm.edu.pl/>**

W czasie rejestracji należy podać maila z domeną *ukw.edu.pl*. Na podany adres wysłany zostanie mail z linkiem weryfikacyjnym, który należy aktywować.

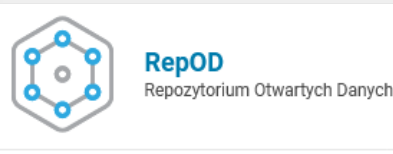

Załóż konto Zaloguj O repozvtorium  $\Box$  Polski – Szukai Pomoc Kontrast: Aa Tekst:  $\begin{vmatrix} 80 \end{vmatrix} =$ Czcionka:  $\mathbf{A} \mathbf{A} \mathbf{A}$ 

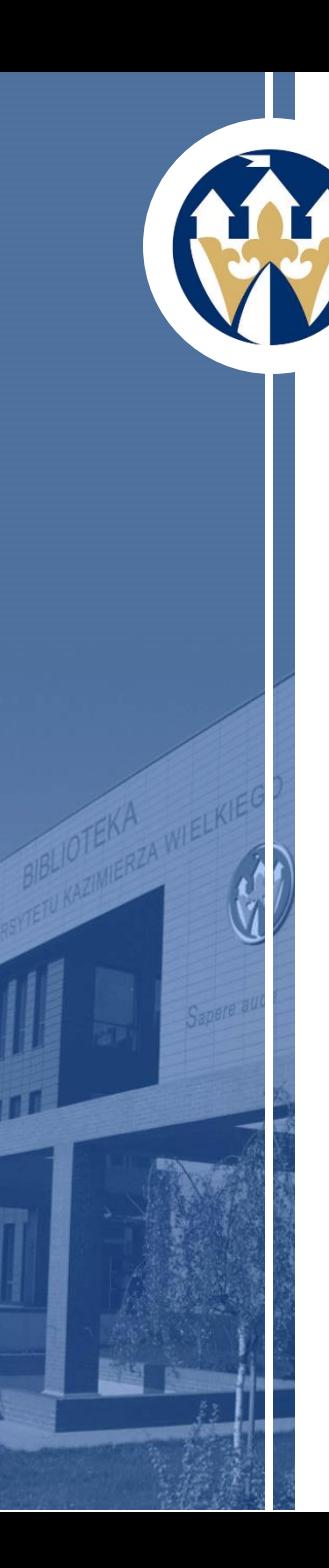

# **Krok 2.**

Zaloguj się do swojego konta.

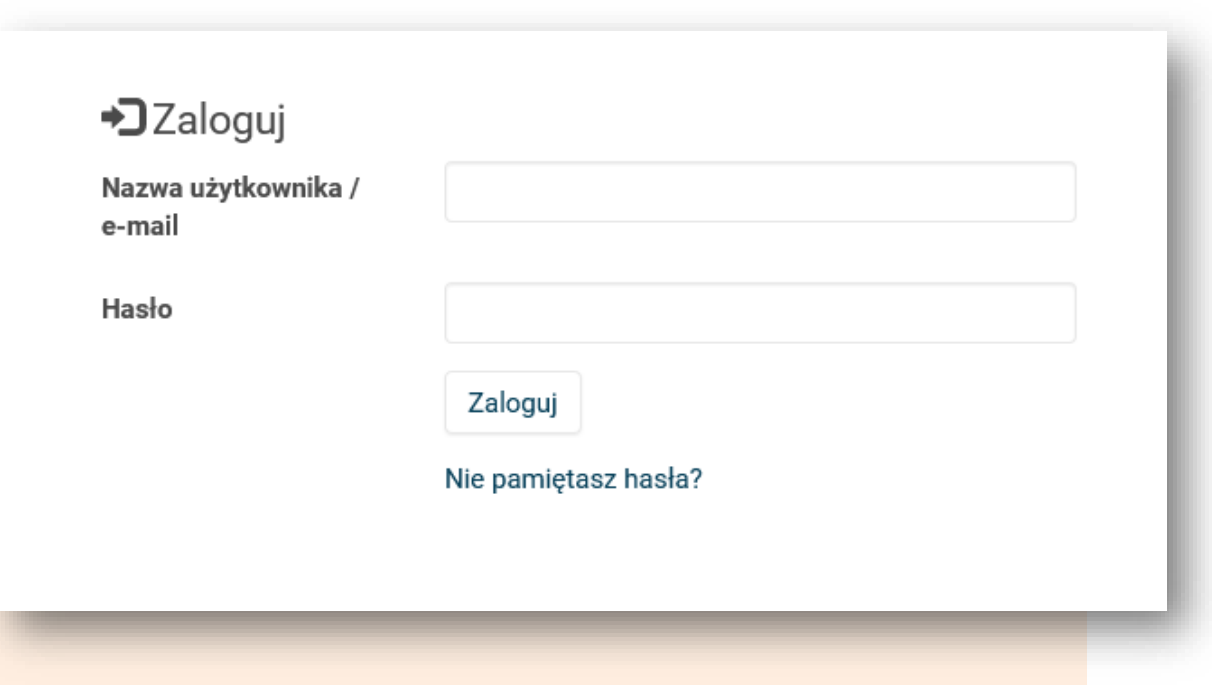

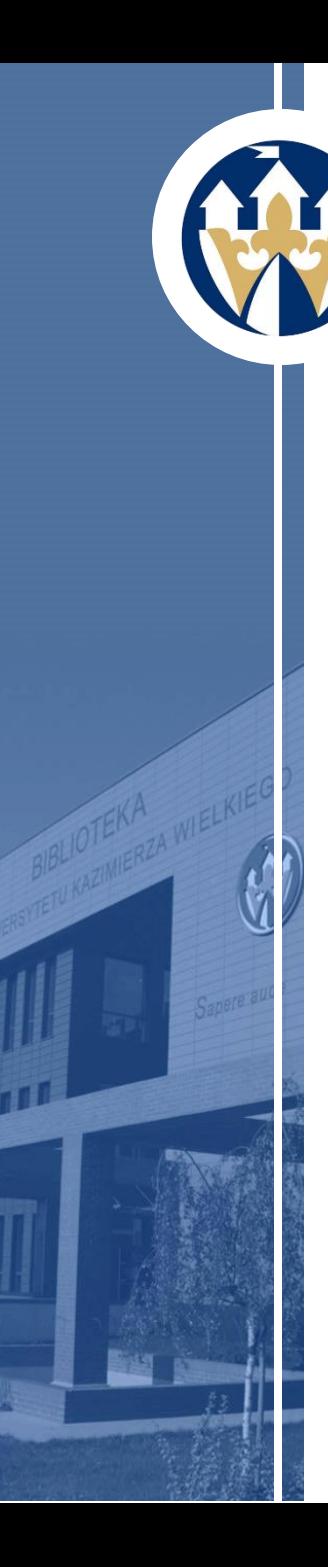

## **Krok 3.**

Przejdź do kolekcji Uniwersytetu Kazimierza Wielkiego, wybierając ją z listy za pomocą znacznika przewijania lub wpisując adres **<https://repod.icm.edu.pl/dataverse/ukw>**

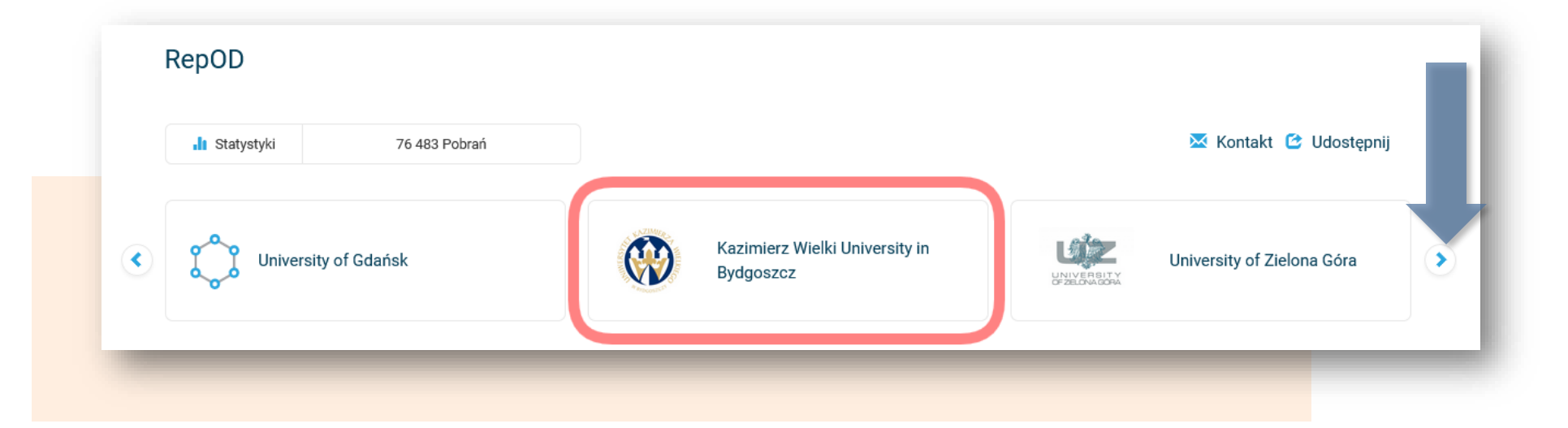

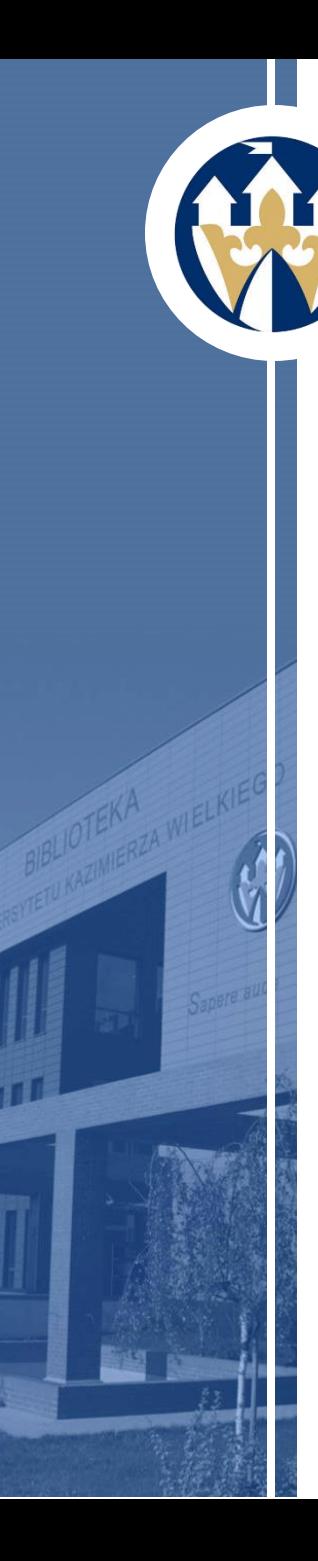

### **Krok 4.**

Rozpocznij procedurę deponowania danych wybierając przycisk **Dodaj dane**, a następnie **Nowy zbiór danych**.

Kolekcja Repozytorium Danych Badawczych Uniwersytetu Kazimierza Wielkiego umożliwia gromadzenie, przechowywanie i udostępnianie danych badawczych wytworzonych przez pracowników Uniwersytetu w ramach realizacji projektów badawczych bądź działalności naukowej.

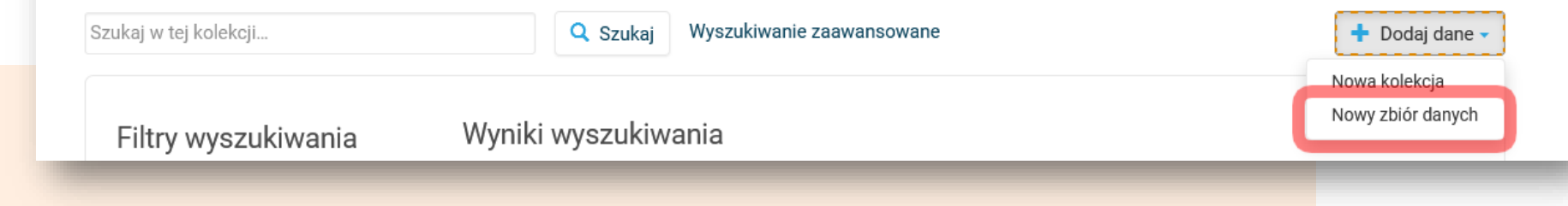

## **Krok 5.**

Uzupełnij poszczególne pola określane jako wymagane, a więc: TYTUŁ, AUTOR, AFILIACJA, SYSTEM IDENTYFIKACJI (np. ORCID), **[NR ROR UKW](https://ror.org/search?page=1&query=UKW)**, OSOBA DO KONTAKTU, OPIS oraz OBSZAR TEMATYCZNY.

# **Krok 6.**

Aby ułatwić wyszukiwanie zbiorów uzupełnij precyzyjnie pozostałe pola dotyczące słów kluczowych, powiązań cytowań, oraz źródeł finansowania.

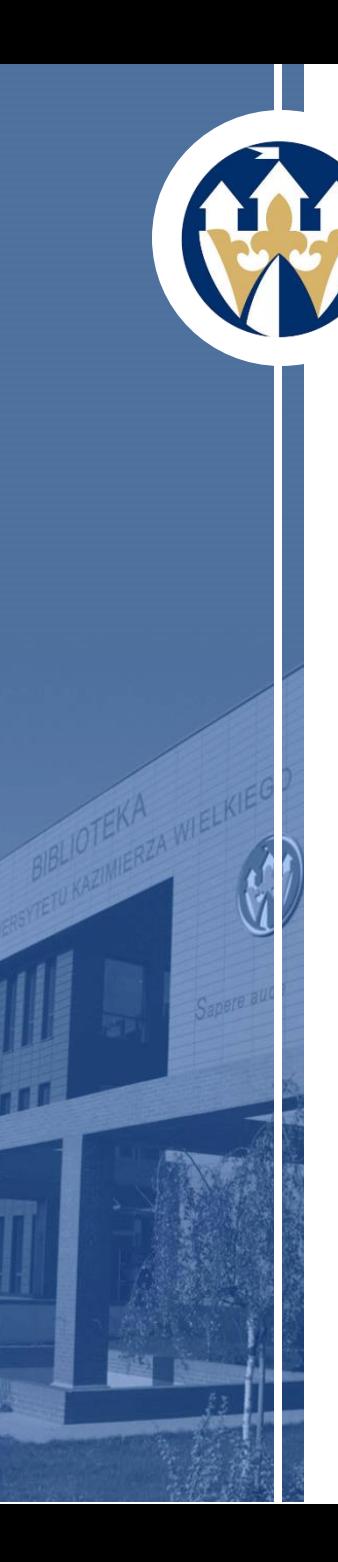

### **Krok 7.**

Prześlij pliki tworzące zbiór danych, pamiętając o zachowaniu w miarę możliwości formatów przyjaznych dla odbiorcy oraz o **wybraniu odpowiedniej licencji zalecanej przez grantodawcę**. W miarę możliwości opatrz przesłane dane odpowiednimi metadanymi.

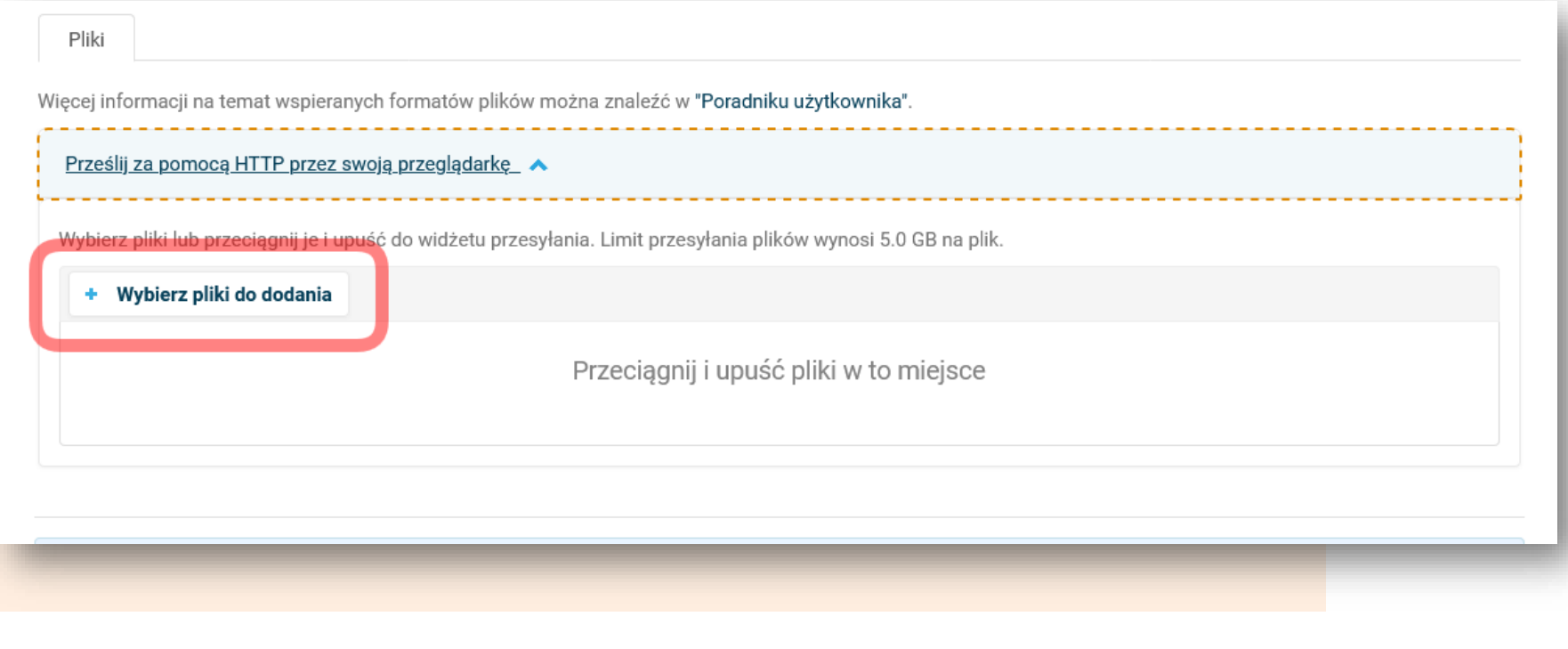

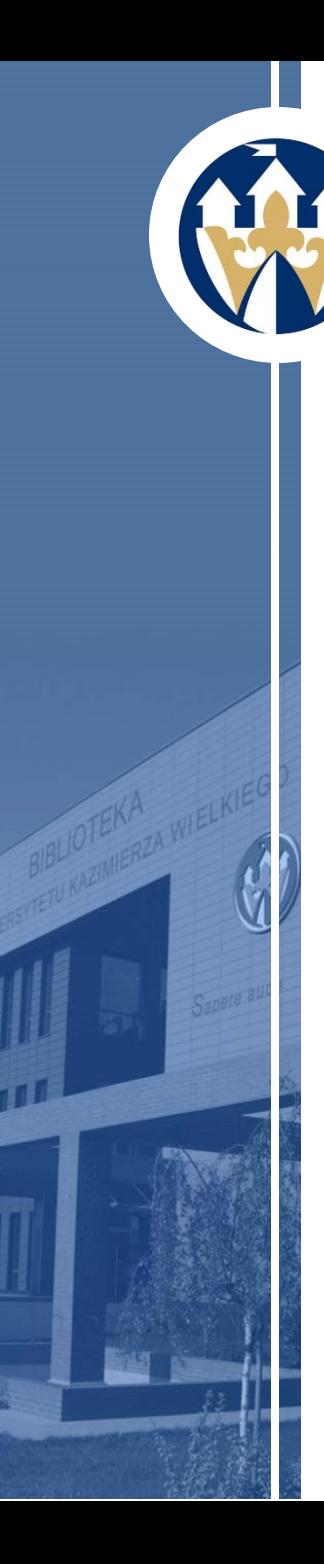

### **Krok 8.**

Zapisz zbiór danych. Zapisany zbiór danych ma formę roboczą i nie jest jeszcze opublikowany w repozytorium. Można go nadal dowolnie edytować. Swoje dane można ponownie otworzyć przechodząc do zakładki **Moje dane**.

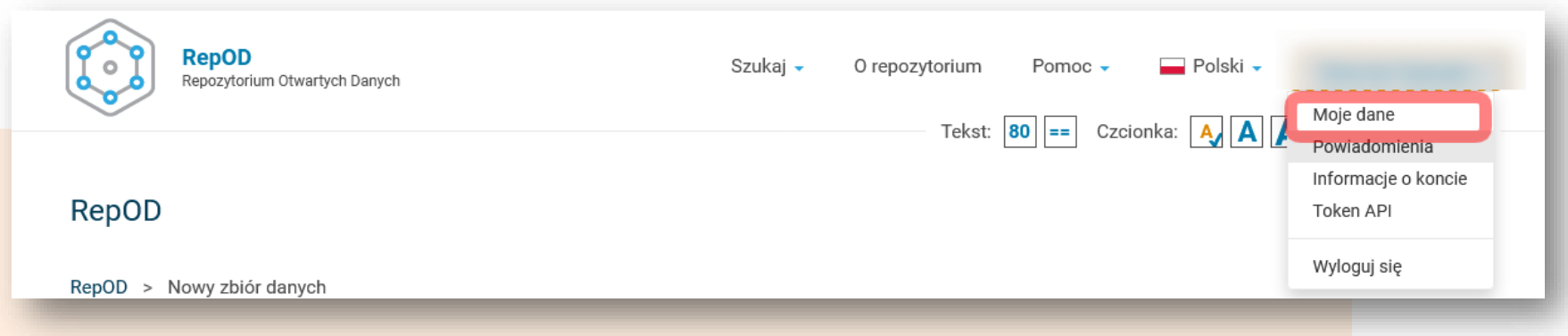

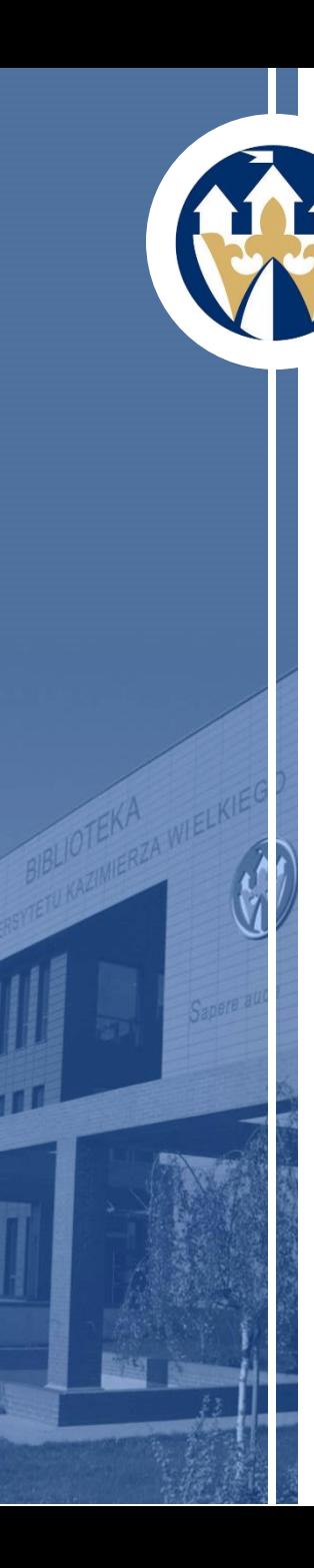

## **Krok 9.**

Po dokładnym sprawdzeniu przekaż dane do weryfikacji. Dane są weryfikowane pod kątem poprawności wprowadzonych metadanych oraz ich spójności, formatu wprowadzonych danych, a także przejrzystości dołączonej dokumentacji. Jeśli wprowadzone informacje i dane będą wymagały poprawek, zbiór zostanie zwrócony deponującemu w celu poprawy.

Po pozytywnym zweryfikowaniu przez administratora dane zostaną opublikowane. **Nie będzie możliwości wprowadzenia dalszych zmian**.

Zachęcamy do zapoznania się z **[FAQ](https://repod.icm.edu.pl/info/?page_id=50)** repozytorium przed zdeponowaniem danych.

#### W razie pytań zapraszamy do kontaktu: **[dmp@ukw.edu.pl](mailto:dmp@ukw.edu.pl)**

- Sławomir Spasiuk (administrator kolekcji) tel. 52 32 66 425
- Małgorzata Kamzol tel. 52 32 66 426
- Katarzyna Mrotek tel. 52 32 66 441